## **La información de Rosetta Stone ahora es accesible de cuatro maneras diferentes**

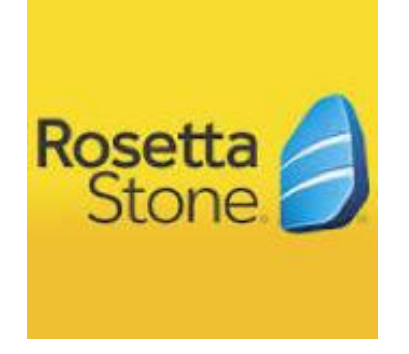

- 1. De la página publica <https://www.sandiegounified.org/> Presione el **Índice A-Z** en la esquina superior derecha y baje y busque "Rosetta Stone".
- 2. De la página publica <https://www.sandiegounified.org/> Escriba "Rosetta Stone" en el cuadro de búsqueda en la esquina superior derecha.
- 3. De la página publica <https://www.sandiegounified.org/> Presione *Departments* centro arriba y busque y oprima *Language Acquisition, Office of (OLA),* luego presione *Rosetta Stone* en el lado izquierdo.
- 4. De la página publica<https://www.sandiegounified.org/> ilumine *Academics* en la parte superior en el centro y luego en la columna que dice *Programs*, presione *Language Acquisition***,** luego oprima **Rosetta Stone** en el lado izquierdo.